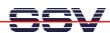

## How to use the DNP/2110 Linux Serial Console

The Linux support for a serial console is a very useful feature. It allows running a Linux-based system in a headless configuration without a monitor or keyboard.

- 1. Step: Setup a serial link (RS232 Serial Link) between the DIL/NetPC DNP/2110 COM1 serial port and a serial port of your PC system. Use a null-modem cable for the physical connection between the COM1 port of the DIL/NetPC DNP/2110 and the PC COM port. For more details about this connection please use the DIL/NetPC DNP/2110 Starter Kit documentation.
- **2. Step**: Run your terminal emulation program. Microsoft Windows-based PC systems offer *HyperTerminal* for this task. Linux-based systems come with *Minicom*. Then power-up your DNP/2110. Wait until the DNP/2110 Linux ask you for a user name.

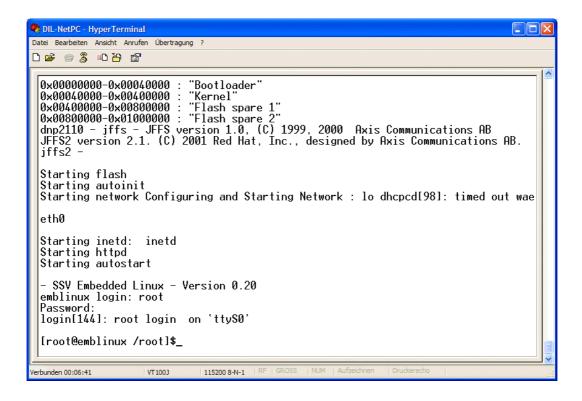

• **3. Step**: Please enter the user name **root**. This user name needs no password. Just hit the Enter key if the DNP/2110 Linux ask for a password.

That is all.